#### How to Upload Lectures to the UBNetDef Website

This documentation only provides information of how to upload lectures and PDFs in general with how updated it is to the current build of our website.

### **Step 0: Get Access**

• Talk to the... "Web Dude"

## Step 1: Git Bash

https://git-scm.com/downloads

# **Step 2: Clone**

- Make a folder in your home directory named UBNetDef then cd into that directory.
- Clone the website git clone https://github.com/ubnetdef/website.git
- Open the folder in your favorite text-editor.

#### **Step 3: Copy Previous Semester**

- These are typically our core lectures, so all these files should roughly be the same.
- Now update the 01 Welcome.md file to reflect this semester.
- Then go through each lecture and rename and change the code that needs to be updated.

```
--- #in the code on Github there will be **no** space, I needed one so Doku would read it differently date: "2019-02-14" title: "Networking + Topology + Activity" #change this to reflect website schedule course: "Systems Security" semester: "Spring" year: 2019 author: "Destiney Plaza" slug: "Networking + Topology + Activity" #change this to reflect website schedule navbar_active_link: "lectures" #keep this the same!
```

×

summary: | #you need this bar
 Let's dive deep into Networking.
 We will be starting from the ground up.

slides: "/slides/spring2019/Coming\_Soon.pdf" #this is where the slides are stored to show up

has\_page: false #different from Welcome slide, this just makes it auto-show the lecture as a PDF
 --- #in the code on Github there will be \*\*no\*\* space, I needed one so Doku would read it differently

#### **Step 4: Slides in New Folder**

will need to put the slides in a new folder under /slides/spring2019/Coming\_Soon.pdf
 where spring2019 will be different for you.

# **Step 5: Commit Your Changes**

- git add -A
- git commit -m "some descriptive message here"
- `git push

# **Step 6: A Typical Commit**

This is what adding one week's worth of material will probably look like.

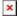

#### From:

https://wiki.ubnetdef.org/ - UBNetDef

Permanent link:

https://wiki.ubnetdef.org/guides/upload\_lectures

Last update: 2019/03/25 14:24

https://wiki.ubnetdef.org/ Printed on 2020/07/10 12:31